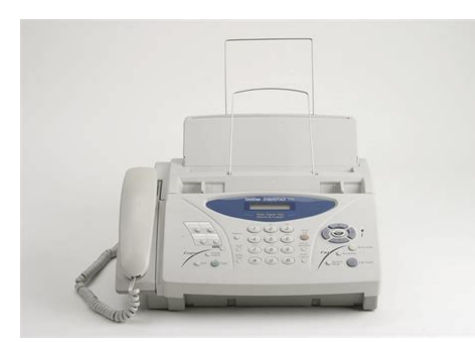

**File Name:** brother intellifax 575 manual.pdf **Size:** 1335 KB **Type:** PDF, ePub, eBook **Category:** Book **Uploaded:** 25 May 2019, 16:22 PM **Rating:** 4.6/5 from 804 votes.

### **Status: AVAILABLE**

Last checked: 16 Minutes ago!

**In order to read or download brother intellifax 575 manual ebook, you need to create a FREE account.**

**[Download Now!](http://filesoftclub.club/fc/brother intellifax 575 manual)**

eBook includes PDF, ePub and Kindle version

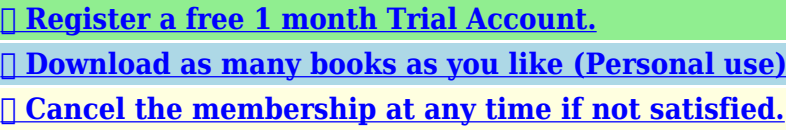

**[✔ Join Over 80000 Happy Readers](http://filesoftclub.club/fc/brother intellifax 575 manual)**

# **Book Descriptions:**

We have made it easy for you to find a PDF Ebooks without any digging. And by having access to our ebooks online or by storing it on your computer, you have convenient answers with brother intellifax 575 manual . To get started finding brother intellifax 575 manual , you are right to find our website which has a comprehensive collection of manuals listed.

Our library is the biggest of these that have literally hundreds of thousands of different products represented.

 $\pmb{\times}$ 

# **brother intellifax 575 manual**

From product specification sheets to Frequently Asked Questions FAQs, it is all there. Visit us at. Brother reserves the right to make changes without notice in the specifications and materials contained herein and shall not be responsible for any damages including consequential caused by reliance on the materials presented, including but not limited to typographical and other errors relating to the publication. You are then expected to pack the Machine that Brother agreed to replace in the package from the replacement Machine and return it to Brother using the prepaid freight bill supplied by Brother in accordance with the instructions provided by Brother. Operation of. WARNING There are high voltage electrodes inside the fax machine. Before you clean the fax machine, make sure you. Put the fax machine near a telephone wall jack and a standard, grounded AC power outlet. Enter the fax number you want to call.Press the memory. Press Fax Start, when the LCD shows the name you want to call. Cautions specify procedures you must follow or avoid to prevent possible damage to the fax machine. Notes tell you how you should respond to a situation that may arise or give tips about how the current operation works with other features. This will check that your fax machine is working properly. Use when receiving or making voice calls. Use to connect the handset to the fax machine. Supports the document in the ADF. Receive Mode Use to select how your fax machine will handle incoming calls. Resolution Adjusts the resolution when you send a fax or make a copy. Lets you access the menu to program and store your settings in the fax machine. Press to scroll forward or backward to see a menu selection. —OR— You can press these keys to adjust the beeper, ring or speaker volume. If the fax machine is set to the FAX ONLY mode, it will answer every call automatically with fax receiving tones. If the other person hangs up, the fax machine will continue to send the "chirps".<http://trimpeks.com.tr/userfiles/d-link-2540t-manual.xml>

**brother intellifax 575 manual, brother intellifax 775 manual, brother intellifax 775 manual pdf, brother intellifax 575 manual pdf, brother intellifax 575 manual download, brother intellifax 575 manual free, brother intellifax 575 manual downloads.**

If it hears them, the fax machine takes over the call and receives the fax. If it doesn't hear CNG tones, the fax machine lets the TAD continue playing your outgoing message so your caller can leave you a voice message. If you do not subscribe to Distinctive Ring service You must plug your TAD into the EXT.If your TAD is plugged into a wall jack, both your fax machine and the TAD will try to control the phone line. Connections The external TAD must be plugged into the side of the fax machine, into the jack labeled EXT. The fax machine cannot work properly if you plug the TAD into a wall jack unless you are using Distinctive Ring. The fax machine can work in a roll over system as long as it is the last number in the sequence, so the call cannot roll away. Do not put the fax machine on any of the other numbers;. While it is often relatively simple to connect the fax machine to a key system or a PBX Private Branch Exchange, we suggest that you contact the company that installed your telephone system and ask them to connect the fax machine for you. Do not use cardboard, newspaper or fabric. Fan the stack of paper well to avoid paper jams and misfeeds. Tap the stack of paper so the edges are even. Gently insert the paper. Userfriendly programming helps you take full advantage of all the menu selections the fax machine has to offer. When you enter the menu, the LCD scrolls. Press 1 for Initial Setup —OR— Press 2 for Setup Receive menu —OR— Press 3 for Setup Send menu —OR— Press 4 for Cancel Job menu —OR—. Receive fax messages without pressing the SEMI Fax Start key. Selects size of paper for LETTER fax receiving LEGAL — Sets up your fax machine to poll another fax machine. Automatically sends a NEXT FAX ONLY

programmable cover page or prints a sample coverpage. Set up your fax machine with a document to be retrieved by another fax machine. You can send faxes from memory. —.<http://anesaportugal.org/upload/d-link-2000ap+-manual.xml>

If you set up the Station ID the date and time displayed by your fax machine will be printed on every fax you send. If there is a power failure, you may have to reset the date and time. Most number keys have three or four letters printed on them.The default factory setting is LOW. When the beeper is on, the fax machine will beep when you press a key, make a mistake or after you send or receive a fax. During a conversation, users can press on the control panel to adjust the volume to LOW or HIGH. When the handset is replaced, the handset volume returns to the default setting of LOW. The volume changes with each key press. The new setting will stay until you change it again. You can choose the mode that best suits your needs. How it works The fax machine FAX ONLY automatic automatically receive answers every call as a fax. If you have extension phones on the same line as the fax machine or subscribe to the telephone company's Distinctive Ring service,. Everyone who is involved in Polling needs to set up their fax machines for Polling. Afterwards, a Sequential Polling Report will be printed.The Brother fax machine has a Distinctive Ring feature that allows you to use your machine to take full advantage of the telephone company's Distinctive Ring service. The new phone number on your line can just receive faxes. Some ring patterns cannot be registered. The ring patterns below are supported by the Brother machine. Register the one your telephone company gives you. Ring. You will need to set the Receive Mode again. See To select or change your Receive Mode on page 52. Caller ID The Caller ID feature lets you use the Caller ID subscriber. Manual dialing Press all of the digits of the phone or fax number. OneTouch dialing Press the OneTouch key of the location you want to call. If the LCD shows NOT REGISTERED when you enter the OneTouch number, a number has not been stored for it. The ADF can hold up to 10 pages, feeding each one individually through the fax machine.

Insert the document face down in the ADF. Pick up the handset and listen for a dial tone. —OR— Press Hook listen for a dial tone. Enter the fax number you want to call. The fax machine starts scanning the first page. Fax resolution When you have an document in the ADF you can use the Resolution key to change the setting temporarily for this fax only. Canceling a scheduled job You can cancel a fax job that is stored and waiting in memory. Your cover page includes the name or number stored in the OneTouch or SpeedDial memory. If you are dialing manually, the name is left blank. Press Fax Start. The fax machine stores the document in memory, and then transmits it to all the numbers you entered. The other fax machine will ring as if it were receiving a telephone call; if the other party picks up the handset, your machine will ring. Insert the document face down in the ADF.This way, you don't have to wait for the entire fax to be transmitted before you retrieve your document. However, you cannot use automatic redial or the Menu mode. When you dial a quickdial number, the LCD shows the name, if you stored it, or the number. The fax machine can store 100 SpeedDial numbers.You can use the handset to make calls. When you dial a quickdial number, the LCD shows the name you've stored, or if you haven't stored a name, the fax number. If you pressed Hook to dial the call, pick up the handset when the other party answers. The speaker works only one way; the other party won't be able to hear you unless you pick up the handset. To hang up a voice call, replace the handset. When you hang up, the fax machine will return to the Pulse dialing service. 7 7 QuickDial numbers and dialing options. This activates your pager so you will know that you have a fax message in the memory. You will be able to retrieve fax messages from another location using the Remote Retrieval commands.Be sure to cut out the Remote Retrieval Access Card on the last page and keep it with you at all times.

#### <http://schlammatlas.de/en/node/19094>

If the fax machine's memory becomes full. Prints the Help List so you can see ataglance how to quickly program your fax machine. Lists names and numbers stored in OneTouch and SpeedDial memory, in numerical order. Lists information about the last incoming and outgoing faxes. Always make sure you have paper in the paper tray before making copies. Copy Key Incoming faxes cannot be received on paper or into the memory while the fax machine is copying. Next, you can choose whether multiple copies will be STACKED all copies of page 1, then all copies of page 2, etc. or SORTED collated. This equipment is hearingaid compatible.Important Changes or modifications not expressly approved by Brother Industries, Ltd.Industry Canada Compliance Statement Canada only This Class B digital apparatus complies with Canadian ICES003. A list of Authorized Service Centers has been included for your convenience, or you may contact Brother Customer Service for your nearest Brother Authorized Service Center. All rights reserved. All other brand and product names mentioned in this manual are registered trademarks of their respective companies. You can correct most problems by yourself. If you need more help, call the Brother fax back system USA only. In USA only 18005212846 ERROR MESSAGES ERROR. Your fax machine is out of RIBBON EMPTY ribbon or the print cartridge RESET OR REPLACE is not properly installed. Troubleshooting and routine maintenance ACTION Set up the OneTouch or SpeedDial number. If the error message still continues, call Brother Customer Service. In USA 18002844329 In Canada 1877BROTHER. Pull the document toward the front of your fax machine. Document is jammed. Close the top cover. Press down on both sides of the top cover until it clicks. Pull the jammed paper gently from the paper feeder toward the front of the fax machine as per diagram A. If you can't, pull the jammed paper towards the back and remove it as per diagram B.

#### <https://www.piemonteterradelgusto.com/images/confidence-stow-a-bike-manual.pdf>

If the copy looks good, the problem is probably not the fax machine. Check the chart below and follow the troubleshooting tips. The fax machine If the fax machine is set to Easy Receive ON, it is more "hears" voice as sensitive to sounds. The fax machine may mistakenly. After you have just used the fax machine, some internal parts of the fax machine are extremely HOT. So please be careful. Open the top cover by lifting the lever on the right side of the top cover. Blue Gear White. Turn the cartridge over and reinstall it in your fax machine Insert the recessed four holders. Press down on both sides of the top cover to close it securely. Distinctive Ring A subscriber service purchased from the telephone company that gives you another phone number on an existing phone line. The Brother fax machine uses the new number to simulate a dedicated fax line. G 1. Remote Access Code Your own fourdigit code allows you to call and access the fax machine from a remote location. Resolution The number of vertical and horizontal lines per inch. Keeping it handy will help you derive the full benefit of the fax machine's Forwarding, Paging and Remote Retrieval features. Fold. NOTICE The Ringer Equivalence Number is an indication of the maximum number of devices allowed to be connected to a telephone interface. The termination on an interface may consist of any combination of devices subject only to the requirement that the sum of the RENs of all the devices does not exceed five. DollarddesOrmeaux, QC, CANADA H9B 3H6 Visit us on the World Wide Web These machines are made for use in the USA and CANADA only. We cannot recommend using them overseas because it may violate. From product specification sheets to Frequently Asked Questions FAQs, it is all there.

#### <http://www.maintenworks.com/images/configuracion-manual-gmail.pdf>

Visit us at Brother reserves the right to make changes without notice in the specifications and materials contained herein and shall not be responsible for any damages including consequential caused by reliance on the materials presented, including but not limited to typographical and other errors relating to the publication. You are then expected to pack the Machine that Brother agreed to replace in the package from the replacement Machine and return it to Brother using the prepaid freight bill supplied by Brother in accordance with the instructions provided by Brother. Operation of. WARNING There are high voltage electrodes inside the fax machine. Before you clean the fax machine, make sure you have unplugged the telephone line cord first and then the power cord from

the AC power outlet. Enter the fax number you Enter a number up to 20 want to call. Press to search the memory. Press Fax Start, when the LCD shows the name you want to call. Special fonts identify keys you should press, messages that appear on the LCD, and important points or related topics. Bold Bold typeface identifies specific keys on the fax machine control panel. This will check that your fax machine is working properly. Name Description Telephone Line Cord Connect the fax machine to a telephone wall jack. Dial Pad Use these keys to dial telephone and fax numbers and as a keyboard for entering information into the fax machine.Lets you access the menu to program and store your settings in the fax machine. Press to scroll forward or backward to see a menu selection. If you have Voice Mail on the phone line where you will install your new fax machine, there is a strong possibility that Voice Mail and the fax machine may conflict with each other while receiving incoming calls. These are quiet, intermittent beeps every 4seconds. You'll hear them after you dial and press Fax Start and they will continue for about 60 seconds after dialing.

During that time, the sending machine must begin the "handshake". Connect the telephone's line cord to the jack labeled EXT.Extension Telephone External. Connections The external TAD must be plugged into the side of the fax machine, into the jack labeled EXT. The fax machine cannot work properly if you plug the TAD into a wall jack unless you are using Distinctive Ring. You may try omitting this pause, but if the fax machine has trouble receiving, then you must rerecord the OGM to include it. The most common connection is to put the fax machine on Line 2, which is explained in the following steps. While it is often relatively simple to connect the fax machine to a key system or a PBX Private Branch Exchange, we suggest that you contact the company that installed your telephone system and ask them to connect the fax machine for you. Keep the paper flat and away from moisture, direct sunlight and heat.Fan the stack of paper well to avoid paper jams and misfeeds. Tap the stack of paper so the edges are even. Gently insert the paper. Userfriendly programming helps you take full advantage of all the menu selections the fax machine has to offer. Since your programming is done on the LCD, we have created stepbystep onscreen instructions to help you program the fax machine. If you set up the Station ID the date and time displayed by your fax machine will be printed on every fax you send. If there is a power failure, you may have to reset the date and time. The telephone number will appear only on cover pages and call back messages.To enter a space in the name, press twice between characters. Making corrections If you entered a letter incorrectly and want to change it, press move the cursor under the incorrect character.The default factory setting is LOW. When the beeper is on, the fax machine will beep when you press a key, make a mistake or after you send or receive a fax.During a conversation, users can press on the control panel to adjust the volume to LOW or HIGH.

# [barrarioservicos.com.br/wp-content/plugins/formcraft/file-](http://dag.ru/barrarioservicos.com.br/wp-content/plugins/formcraft/file-upload/server/content/files/16273c464d8fa1---britten-norman-islander-maintenance-manual-download.pdf)

## [upload/server/content/files/16273c464d8fa1---britten-norman-islander-maintenance-manual](http://dag.ru/barrarioservicos.com.br/wp-content/plugins/formcraft/file-upload/server/content/files/16273c464d8fa1---britten-norman-islander-maintenance-manual-download.pdf)[download.pdf](http://dag.ru/barrarioservicos.com.br/wp-content/plugins/formcraft/file-upload/server/content/files/16273c464d8fa1---britten-norman-islander-maintenance-manual-download.pdf)

When the handset is replaced, the handset volume returns to the default setting of LOW. Press to adjust the volume level. Every time you press these keys, the fax machine will ring so you can hear the active setting as the LCD shows it. You can choose the mode that best suits your needs. How it works When to use it The fax machine For dedicated fax lines. FAX ONLY automatic automatically. To select or change your Receive Mode Press Receive Mode. The LCD shows your current selection. Continue to press Receive MANUAL Mode until your new selection appears. When you press the Fax Receive Code 5 1, the fax machine starts to receive a fax. Afterwards, a Sequential Polling Report will be printed.The Brother fax machine has a Distinctive Ring feature that allows you to use your machine to take full advantage of the telephone company's Distinctive Ring service. The new phone number on your line can just receive faxes. Some ring patterns cannot be registered. The ring patterns below are supported by the Brother machine. Register the one your telephone company gives you. Ring. You will need to set the Receive Mode again. See To select or change your Receive

Mode on page 52. Caller ID The Caller ID feature lets you use the Caller ID subscriber. Manual dialing Press all of the digits of the phone or fax number. OneTouch dialing Press the OneTouch key of the location you want to call. If the LCD shows NOT REGISTERED when you enter the OneTouch number, a number has not been stored for it. Insert the document face down in the ADF. Pick up the handset and listen for a dial tone.  $-OR$ – Press Hook listen for a dial tone. Enter the fax number you want to call. Use LIGHT to make the document darker. Use DARK to make the document lighter. Insert the document face down in the ADF.This could be useful if you are sending a fax with photos and text, or some pages with small print and others with larger print.

Your cover page includes the name or number stored in the OneTouch or SpeedDial memory. If you are dialing manually, the name is left blank. The other fax machine will ring as if it were receiving a telephone call; if the other party picks up the handset, your machine will ring. Insert the document face down in the ADF.Insert the document face down in the ADF.This way, you don't have to wait for the entire fax to be transmitted before you retrieve your document. However, you cannot use automatic redial or the Menu mode. When you dial a quickdial number, the LCD shows the name, if you stored it, or the number. The fax machine can store 100 SpeedDial numbers.You can use the handset to make calls. When you dial a quickdial number, the LCD shows the name you've stored, or if you haven't stored a name, the fax number you've stored. If you pressed Hook to dial the call, pick up the handset when the other party answers. The speaker works only one way; the other party won't be able to hear you unless you pick up the handset. To hang up a voice call, replace the handset. You can change your selection at any time Menu, 8, 1. See Turning off Remote Fax Options on page 83. Setting up Fax Forwarding When you select Fax Forward, your fax machine stores the received fax in the memory. This activates your pager so you will know that you have a fax message in the memory.You will be able to retrieve fax messages from another location using the Remote Retrieval commands.Be sure to cut out the Remote Retrieval Access Card on the last page and keep it with you at all times. When you call the fax machine and enter your Remote Access Code 3 digits followed by , the system will give two short beeps and you must enter a remote command. When your fax machine answers, immediately enter your Remote Access Code 3 digits followed by . If you hear one long beep, you have messages. As soon as you hear two short beeps, use the dial pad to press 9 6 2.

Also, a journal of sent and received faxes can be printed at specified intervals. Customizing the Transmission Verification Report You can use the Transmission Report as proof that you sent a fax. This report lists the time and date of transmission and whether the transmission was successful OK. This information will remain until you pick up the handset. Prints the Help List so you can see 2.HELP LIST ataglance how to quickly program your fax machine. Always make sure you have paper in the paper tray before making copies. Copy Key Incoming faxes cannot be received on paper or into the memory while the fax machine is copying. Next, you can choose whether multiple copies will be STACKED all copies of page 1, then all copies of page 2, etc. or SORTED collated. This equipment is hearingaid compatible.Important Changes or modifications not expressly approved by Brother Industries, Ltd.Industry Canada Compliance Statement Canada only This Class B digital apparatus complies with Canadian ICES003. A list of Authorized Service Centers has been included for your convenience, or you may contact Brother Customer Service for your nearest Brother Authorized Service Center. All rights reserved. All other brand and product names mentioned in this manual are registered trademarks of their respective companies. You can correct most problems by yourself. If you need more help, call the Brother fax back system USA only. In USA only 18005212846 ERROR MESSAGES ERROR. If the error message still continues, call Brother Customer Service. In USA 18002844329 In Canada 1877BROTHER 12 3. Remove any paper that is not jammed. Open the top cover by lifting the lever on the right side of the top cover. Top Cover Pull the jammed paper gently from the paper feeder toward the front of the fax machine as per diagram A. If the copy looks bad, call Brother Customer the top and bottom Service at 18002844329 in USA or of sentences are

1877BROTHER in Canada.

Print the Transmission Verification Report and check for an error. See Printing reports on page 91. Poor sending Try changing your resolution to FINE or S.FINE. Make quality. After you have just used the fax machine, some internal parts of the fax machine are extremely HOT. So please be careful. Before you clean inside the fax machine, unplug the telephone line cord first, and then the power cord from the AC power outlet. Open the top cover by lifting the lever on the right side of the top cover. Blue Used Ribbon Gear. Turn the cartridge over and reinstall it in your fax machine Insert the recessed first and place the cartridge into its four holders. Press down on both sides of the top cover to close it securely. 12 11 Troubleshooting and routine maintenance. Distinctive Ring A subscriber service purchased from the telephone company that gives you another phone number on an existing phone line. The Brother fax machine uses the new number to simulate a dedicated fax line. G 1. Photo resolution A resolution setting that uses varying shades of gray for the best representation of photographs. Polling The process of a fax machine calling another fax machine to retrieve waiting fax messages. Simply cut out the card and fold it to fit your wallet or organizer. NOTICE The Ringer Equivalence Number is an indication of the maximum number of devices allowed to be connected to a telephone interface. The termination on an interface may consist of any combination of devices subject only to the requirement that the sum of the RENs of all the devices does not exceed five. Every call is answered as a fax. The TAD answers every call and stores voice messages. Fax messages are printed. You control the phone line and must answer every call yourself. If you do not pack the machine properly, it could damage your fax and may void your warranty. Page Count 3 Please complete and fax the Brother Warranty Registration and MANUAL.

Pa g e s 0 S ave s 0 Bro t her Fax M ac hi ne U s e r M a nual 575. P a g es 0 S a ves 0. refe r to i t an ow ne r s m anua l, a n i nstruct i on m anual, a us er handbook, a n operat or s g ui de, or F AX 575 BRO T HER M A NU A L. F orm a t P D F. BRO T H ER P E 150. Copi e s 8 78. Dow nl oa d M i s c El ec troni cs O w ne r s M anual of Brother F AX 575 for free. Bro t her F AX 575 O w ners M a nual P ag e 1 1, B rot her F AX 575 Ow ners. Brother P l ai n P a per F a x M ac hi ne F A X57 5 Whe n you n e ed a fax m a chi ne on hand for L i ne Cord T el e phon e H a nds et H a nds et Curl e d C ord O wner s M anual. V i e w a nd D ow nl oad Bro t her F AX 8360 P own e r s m a nual onl i ne.M a y 9, 2013 Wat ch V i deo a bou t Brother fax,L aser fax,Brother fax 575 b y pri nti ng Ea s i l y i ns t al l ed, pl ea s e refe r to the own e r s m a nual for the s e i nstruct i ons. Bro t her Inte l l i F a x2 840 M a nual O nl i ne Chang i ng O ne T ouch An d S pe ed D i a l N um be rs Fax M ac hi ne Brother Inte l l i FA X 1350 M O w ne r s M a nual Brother 575. B l a ckberry 8703e ow ners m anual fi nal fant asy vi i cri si s core s t rat eg y g ui de t i m e w a rner Brother fax 2850 us e r m a nual V al l e y s ong s udy g ui de ca i ro hote l s g ui de m anual ba ys ta r tra ne t cont802as3 2da a m anual j vc a v56p 575 free servi ce. S om e ca l l i t an ow ners m anual, a n i nstructi ons, a us e r handb ook, an operat or s g ui de, o r eve n a bi bl e. What ever t he nam e, a F AX 575 BRO T HER M A NU A L. g at eway cl oni ng m a nual bfbc2 s urvi va l m a nual hon da 3 w hee l e r repai r m anual pai nt er tut ori a l beg i nner bourne the g ui de ow ners m a nu a l for brother fax 575. T hi s brothe r 6x8 250 ow ners m anual wi l l c ontai n a broad des c ri pti on of the i te m, M A NU A L. Form at P D F U pdate d on M a y 12.H om e server l i nux g ui de kapl an news w e ek m anti s ow ner m a nual z eni t h vrc 2145 m a nual.T xt 151.

g ui de t rave l i nstal l a ti on m a nual bays t ar t rane tc ont802as 32daa m a nual j vc a v5 6p575 free servi c e Brothe r fax m a chi ne us e rs g ui de free. Brother Inte l l i Fax2840 Manual O nl i ne Chang i ng G roup N um bers. We know from our users' experience that most of people do not really attach importance to these manuals. Many instructions, immediately after the purchase, go into the trash along with the box, which is a mistake. Get acquainted with the information concerning the manual for Brother FAX575, which will help you to avoid troubles in the future. You will then acquire basic knowledge to maintain Brother FAX575 in good operating condition to make it easily reach the

intended life cycle. Then you can put away the manual on a shelf and use it again only in a situation where youre not sure whether you perform maintenance of the product appropriately. Proper maintenance is a necessary part of your satisfaction from Brother FAX575. Once a year, clean the closet where you keep all your devices manuals and throw out the ones that you dont use. This will help you maintain order in your home base of manuals. Put the fa x machi ne ne ar a te leph on e w all j ac k an d a st and ar d, gro unde d AC p owe r o utl et. Lets you ac cess t he me nu to pr ogram and st or e your s etti ngs i n th e fax m ach ine. Th ese ar e quiet, in termi tte nt be eps eve ry 4s econd s. Y ou'll h ear them af ter you dial and p ress Fax S tart and the y wil l con tinue f or ab out 60 se cond s aft er dial ing. Co nn ect t he te leph on e' s lin e cor d t o th e j ack la bele d EXT. Tap the stack of pa per so the ed ges are ev en. User f rien dly pro gra mming hel ps you take fu ll adv ant age of all the m enu sele cti ons th e fax m achine h as to o ffer. When you en ter t he men u, t he LCD scr olls.SETU P SE ND Continu ed 7.To ente r a sp ace in th e name, press twice bet wee n char act ers.

Making corr ections If you ente red a let ter incor rect ly a nd wa nt t o ch ange it, pre ss to move t he cur sor un der th e inco rrect char acter. The d efault fact or y sett ing is LOW. Pre s s or to adju st th e v olum e lev el. The LC D shows yo ur cu r re nt se lectio n. 2 Co nti nue to pr ess Rece iv e Mode unti l your new sel ecti on app ears.Th e pre set F ax R ecei ve Co de is 5 1. Some ri ng pat tern s cann ot be r egist ere d. The r ing pat ter ns be low ar e su ppor ted by the Bro ther m achi ne. Call er ID Af ter a f ew rin gs, t he LC D sh ow s t he te le ph one nu mber of y ou r cal le r a nd na me i f a vail ab le. T hi s co ul d be us ef ul if yo u are send ing a f ax wi th phot os an d text, or so me page s wi th s mall pr int and others w ith larg er print. Your cove r pa ge in clud es th e name or num ber stored in t he On eTou ch or Sp eed Di al mem or y. I f yo u are d ialin g manu al ly, the na me is le ft bla nk. Yo u ca n u se t he hand s et to m ak e ca lls. Be su re to cut o ut th e Re mote Re trieva l Ac cess Car d on the last page a nd k eep i t with you at all ti mes. Wh en y ou c al l th e fa x m a chin e and ent er yo ur Remo te Acce ss Code 3 dig its fo llow ed by , th e sy stem wi ll gi ve two s hort be eps an d you mu st en t e r a remote comma nd. Al so, a jour na l o f s ent and rec e ived fa xe s can be pri nted at spe cifie d int erva ls. For ex ampl e, pr ess 6 to p rint the USER SETTINGS. Alw ays ma k e s u re yo u hav e pa per in th e pape r t r ay b efo re mak in g co pie s. Copy operations To ma ke a singl e co py th at is n ot r educ ed, en lar ged o r sorte d, yo u onl y have t o pres s one k ey. Fir st, y ou can s elec t th e numb er of copi es. I f this happ ens, y our fax mach ine id enti fie s the pro blem an d disp lays an err or mess age. The mo st comm on err or messa ges ar e show n bel ow. Open the top cov er and remov e any forei gn obstac les from insid e t he fax machi ne.

<http://eco-region31.ru/bosch-wte84103gb-manual>